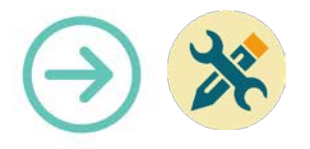

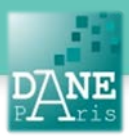

# **Collection FORMATICE: Fiche technique** Utiliser VLC Media Player

## **Objectifs pédagogiques visés**

- Lire un fichier son
- Lire un fichier vidéo

### **Description**

Nom du logiciel : VLC Média Player Fonctionnalité : Lecteur multimédia Niveau informatique : facile Lieu d'utilisation : en classe ou à la maison

Disciplines concernées : toutes.

### **Préparation en amont de l'usage**

- Demander au pilote de l'installer sur les tablettes élèves.
- Installer l'application (voir fiche correspondante) sur la tablette de l'enseignant.

### **Matériel nécessaire**

• **Pour le professeur** :

Une tablette avec connexion internet.

• **Pour les élèves : Au choix :**

Des tablettes en wifi,

#### **Mise en œuvre :**

## **1) Utiliser VLC Media Player pour lire un**

**fichier son** 

1. Téléchargez sur votre tablette un fichier son depuis un site internet ou depuis un « cloud », vous le retrouverez dans « Mes fichiers ».

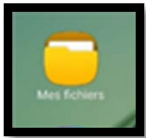

2. Ouvrez « Mes fichiers », sélectionnez « Audio » et choisissez le document voulu.

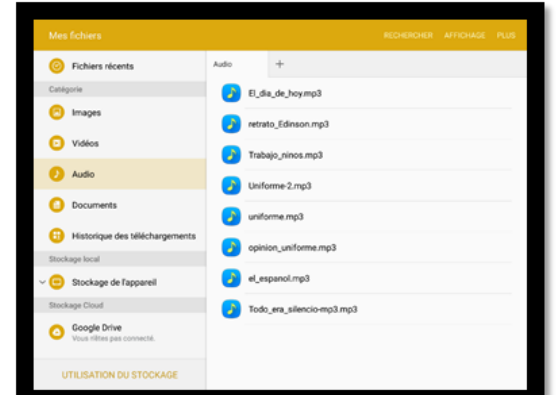

3. Cliquez sur le document téléchargé et vous aurez plusieurs options de lecture : ouvrir le document avec VLC, Musique ou Google Play Musique.

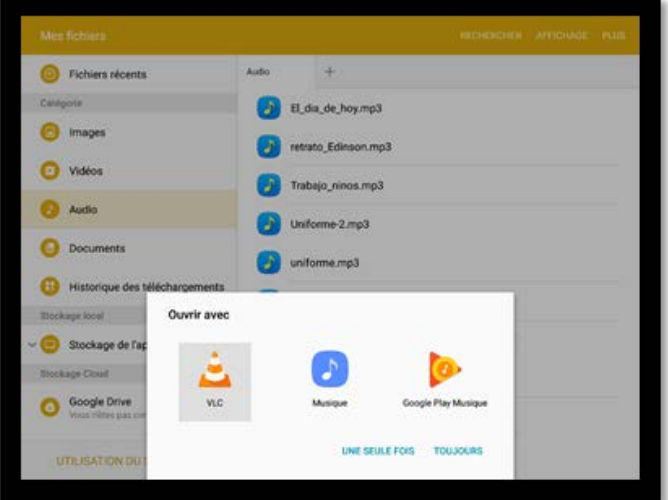

4. Cliquez sur l'icône VLC et le document audio s'ouvrira automatiquement dans VLC Media Player

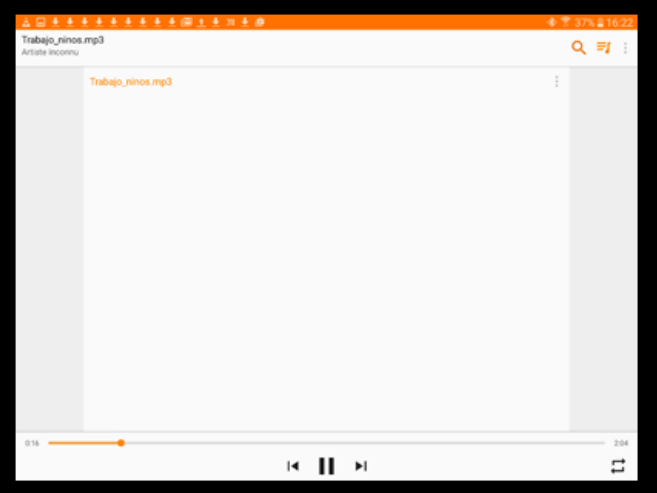

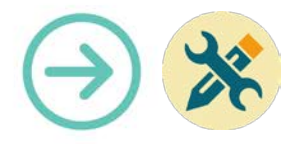

#### **2) Utiliser VLC Media Player pour lire une vidéo**

1. Procéder de la même façon que pour les fichiers audio, allez dans « Mes dossiers » et cliquez sur Vidéo

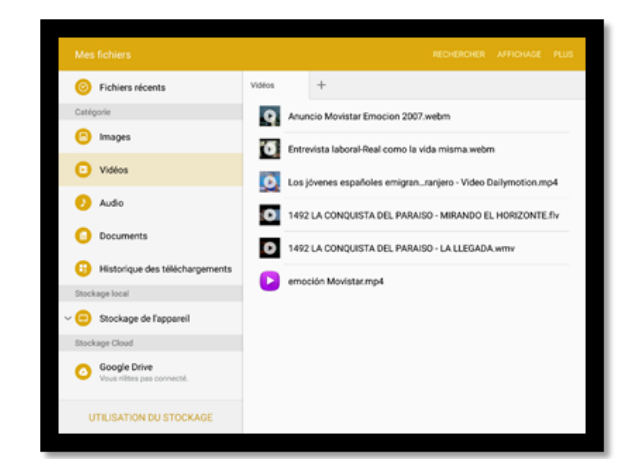

2. Sélectionnez la vidéo que vous souhaitez en cliquant sur son titre

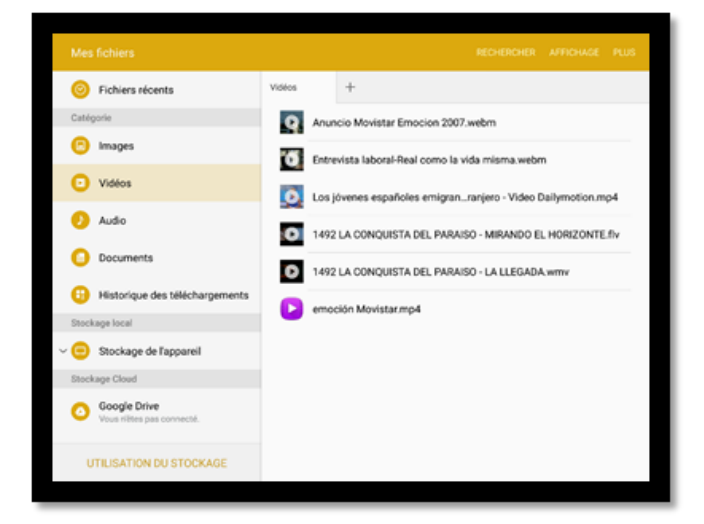

- 3. Ouvrez la vidéo avec VLC
- 4. Regardez la vidéo et piloter le visionnage directement sur l'écran de la tablette.

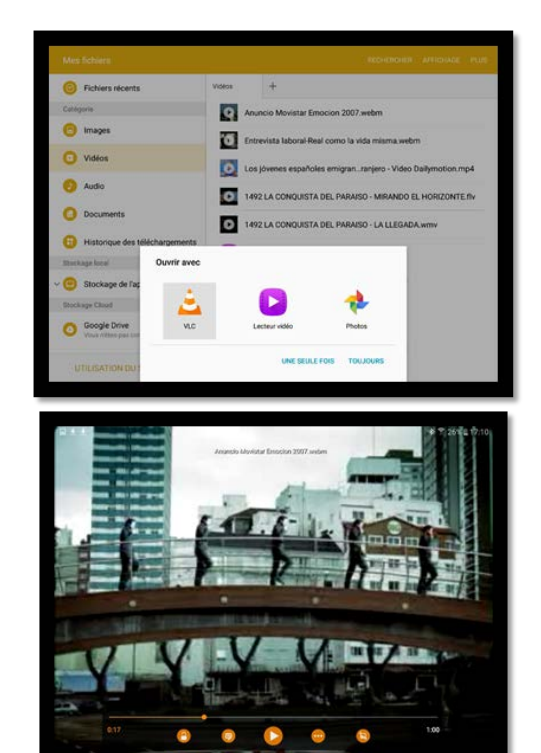

**Matériel nécessaire** Tablettes Android Samsung

#### **Mots-Clés**

Tablette, VLC, audio, vidéo, lecture

#### **Pour aller plus loin** • Notice constructeur (lien vers site)